## **2: J'ouvre un logiciel comme paint pour coller l'impression d'écran que je viens de faire. Pour coller l'impression d'écran j'appuie sur les touches (contrôle) CTRL et V en même temps** ∫Impr<br>écran défil F<sub>10</sub> Echap  $\begin{bmatrix} 9 \\ C \end{bmatrix}$  $\bigcap$   $\bigcap$ 8  $\sqrt{e}$ Inser Num  $\omega$ P Entrée Suppr G lĺН ∫K M O X B N

## **Ce fichier me permet d'enregistrer - exporter au format de mon choix.**

45

Alt Gr

Ctrl

圁

Ctrl

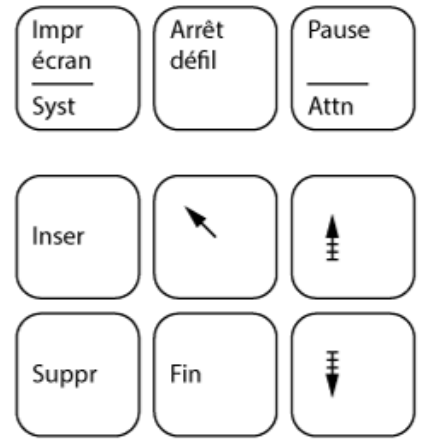

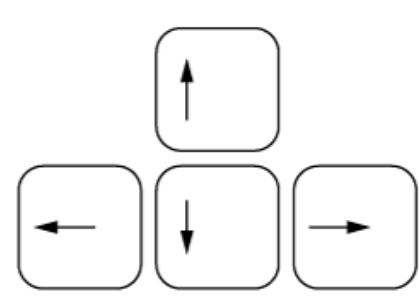

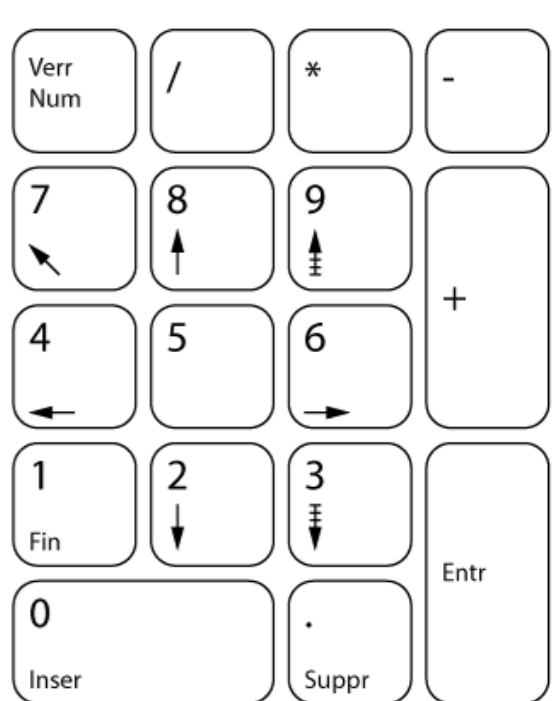